# **VORNAMEN Dashboard**

**Landesstelle für Statistik Vorarlberg**

#### Inhaltsverzeichnis

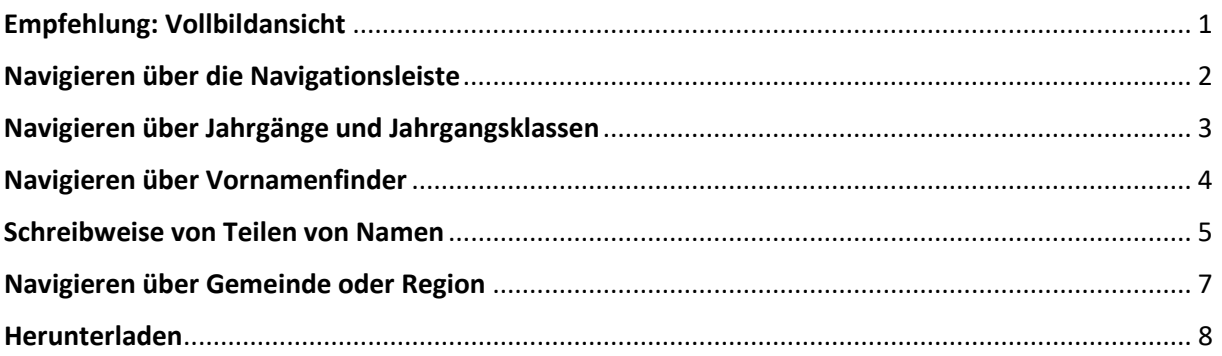

#### <span id="page-0-0"></span>Empfehlung: Vollbildansicht

o In der unteren Statusleiste auf das Symbol ganz rechts klicken.

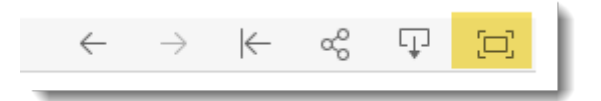

o Bei Bedarf mit gedrückter STRG-Taste und Drehen am Maus-Rad die Bildansicht vergrößern.

# <span id="page-1-0"></span>Navigieren über die Navigationsleiste

- o Mit Pfeiltasten nach rechts oder links navigieren oder
- o einzelne Themengebiete per Maus anklicken.

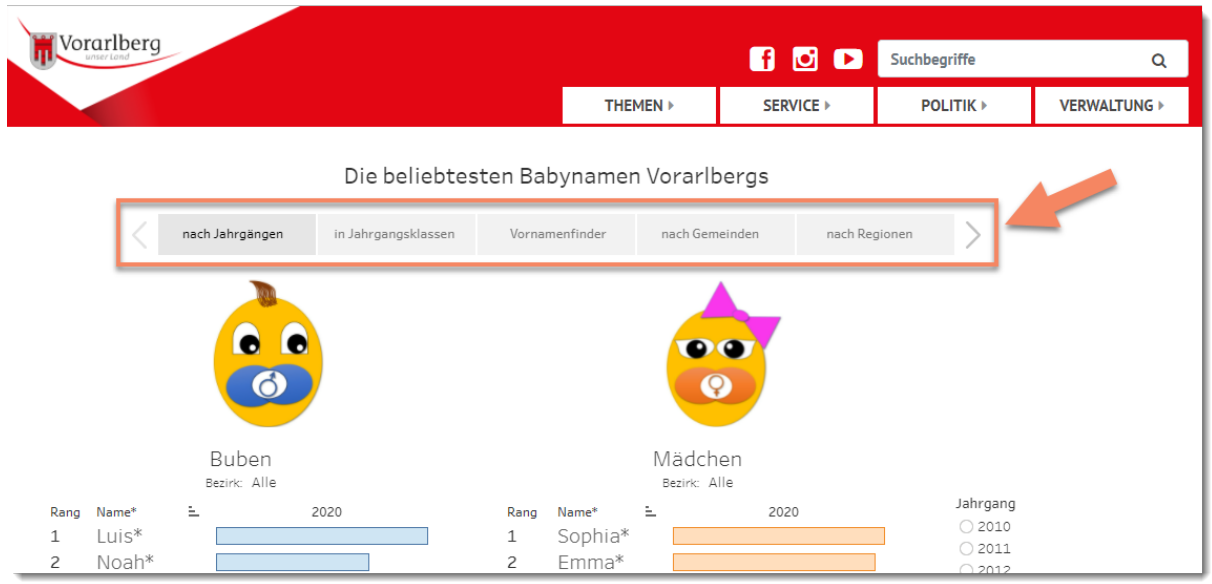

#### <span id="page-2-0"></span>Navigieren über Jahrgänge und Jahrgangsklassen

- o Jahrgang / Jahrgangsklasse und gewünschten Bezirk wählen (Mausklick).
- o Beim Navigieren mit der Maus über die Balken werden weitere Informationen sichtbar.
- o Der gewählte Bezirk und der Jahrgang oder die Jahrgangsklasse werden angezeigt.

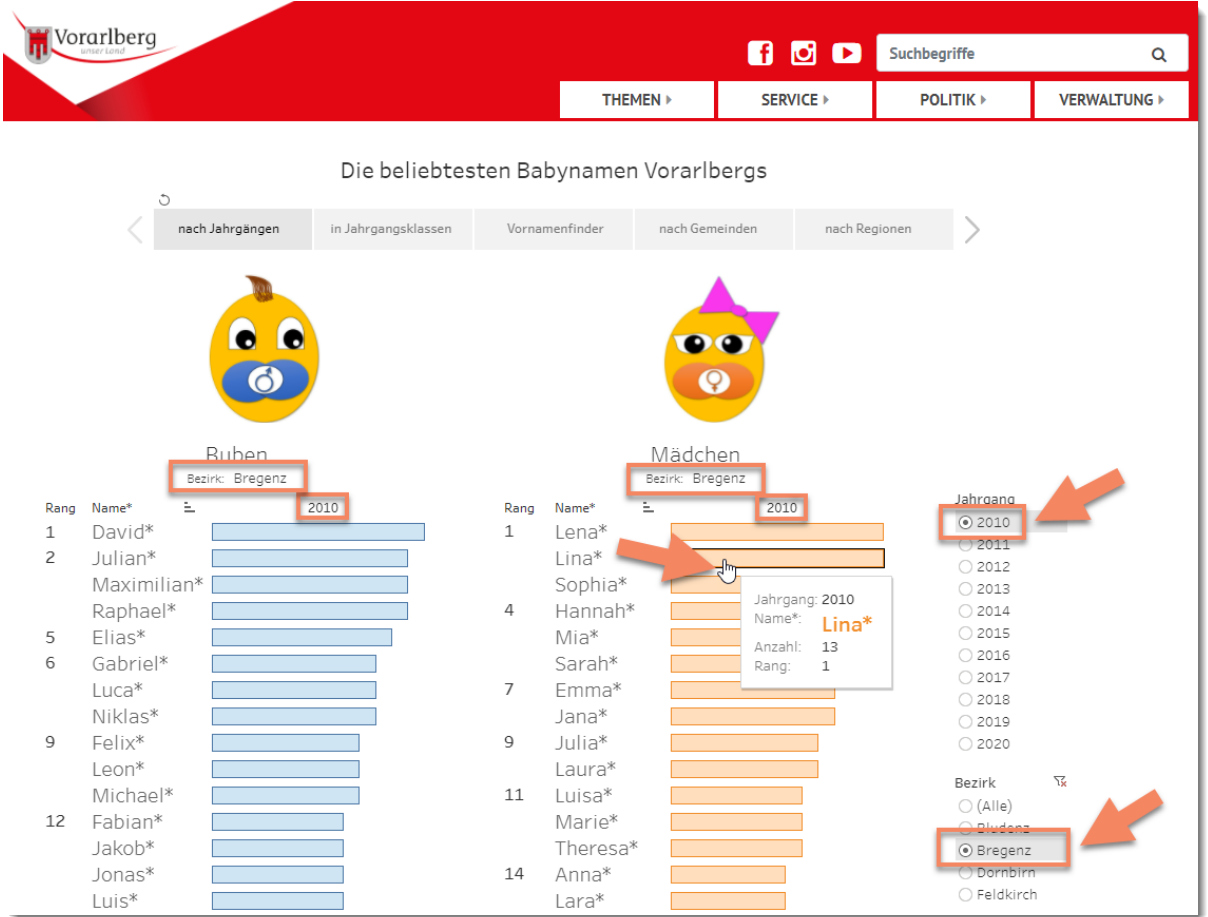

# <span id="page-3-0"></span>Navigieren über Vornamenfinder

- o Name oder Teil davon in das gewünschte Suchfeld eintragen, mit ENTER bestätigen.
- o Sämtliche Namen, in denen der Suchbegriff vorkommt, werden mit Jahrgang und absteigender Häufigkeit angezeigt.
- o Beim Navigieren mit der Maus über die Balken werden weitere Informationen sichtbar.

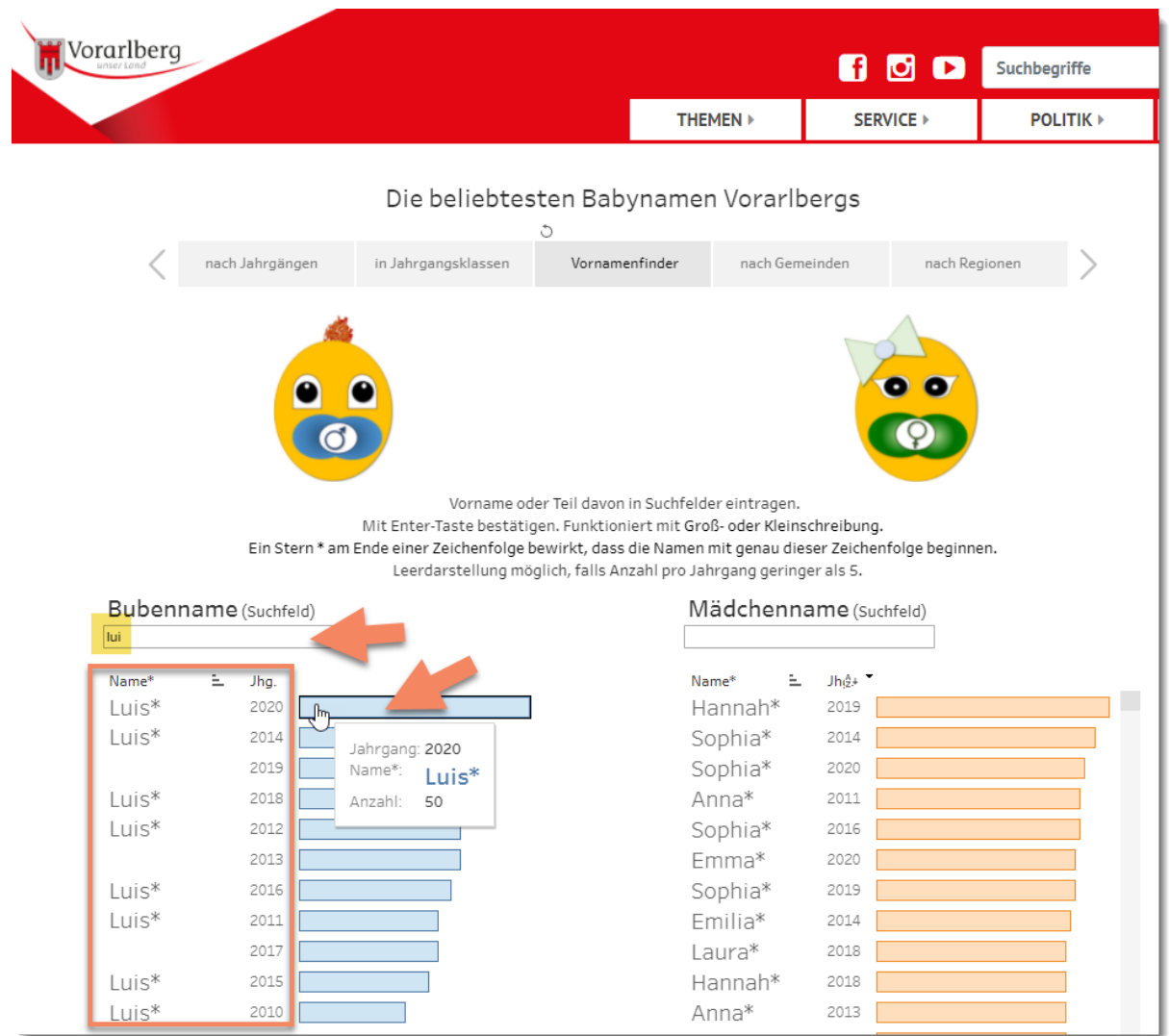

### <span id="page-4-0"></span>Schreibweise von Teilen von Namen

o Eine bestimmte Buchstabenkombination kann mehrere verschiedene Namen ausgeben.

Beispiel: Namensteil "ann"

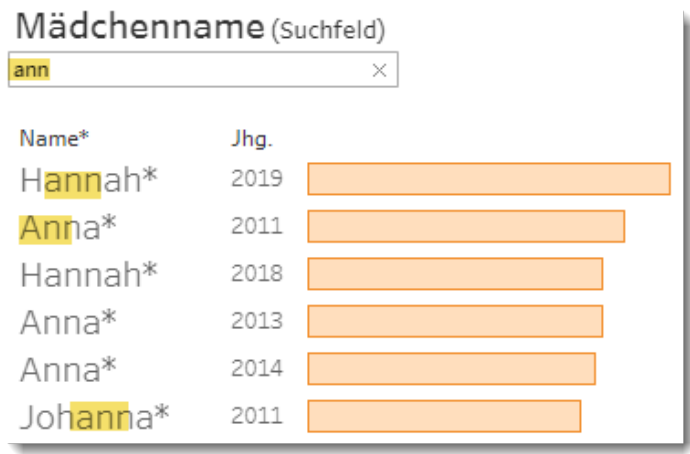

o Das Hinzufügen eines Sterns am Ende des Namensteils bewirkt, dass nur Namen angezeigt werden, die genau so beginnen.

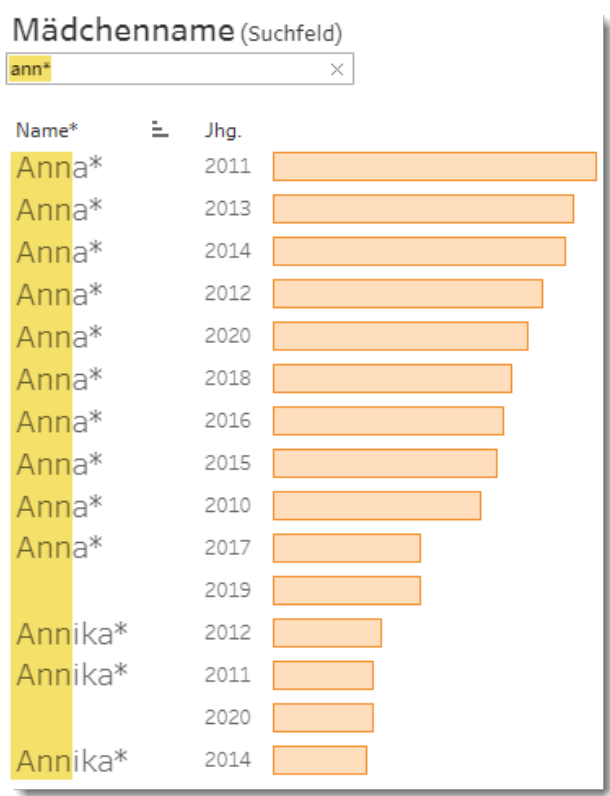

Beispiel: Namensteil "ann\*"

o Es ist möglich, alphabetisch nach Namen zu suchen, indem nur ein einziger Buchstabe gefolgt von einem Stern eingetragen wird.

Beispiel: Namensteil "a\*"

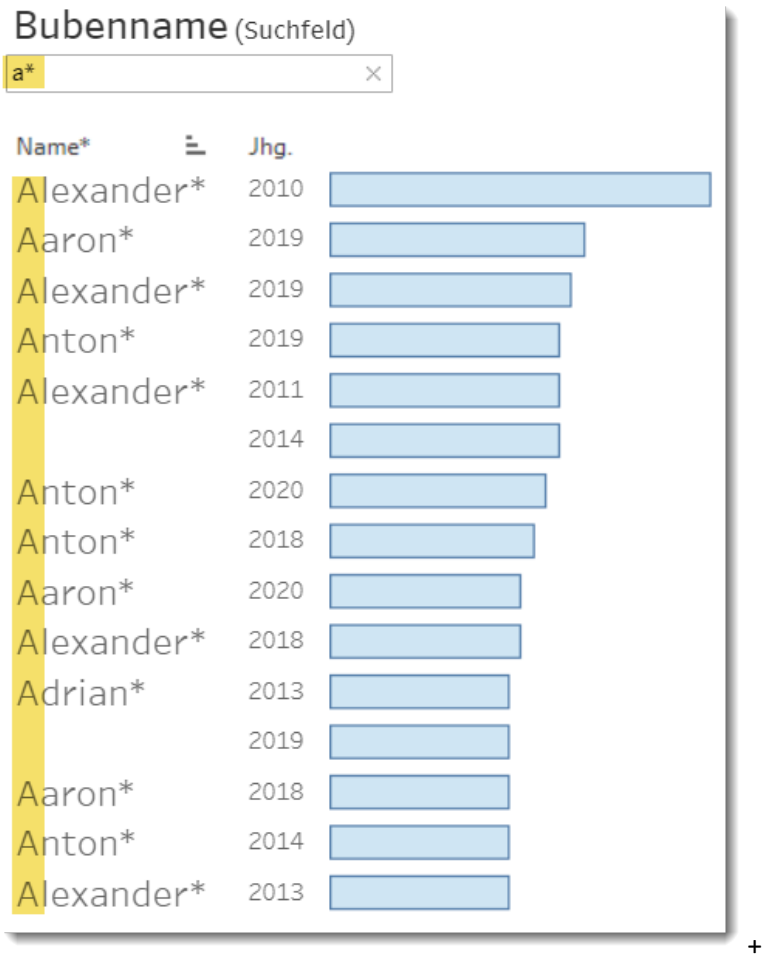

# <span id="page-6-0"></span>Navigieren über Gemeinde oder Region

- o Gemeinde oder Region wählen (Mausklick).
- o Die gewählte Gemeinde oder Region wird angezeigt.

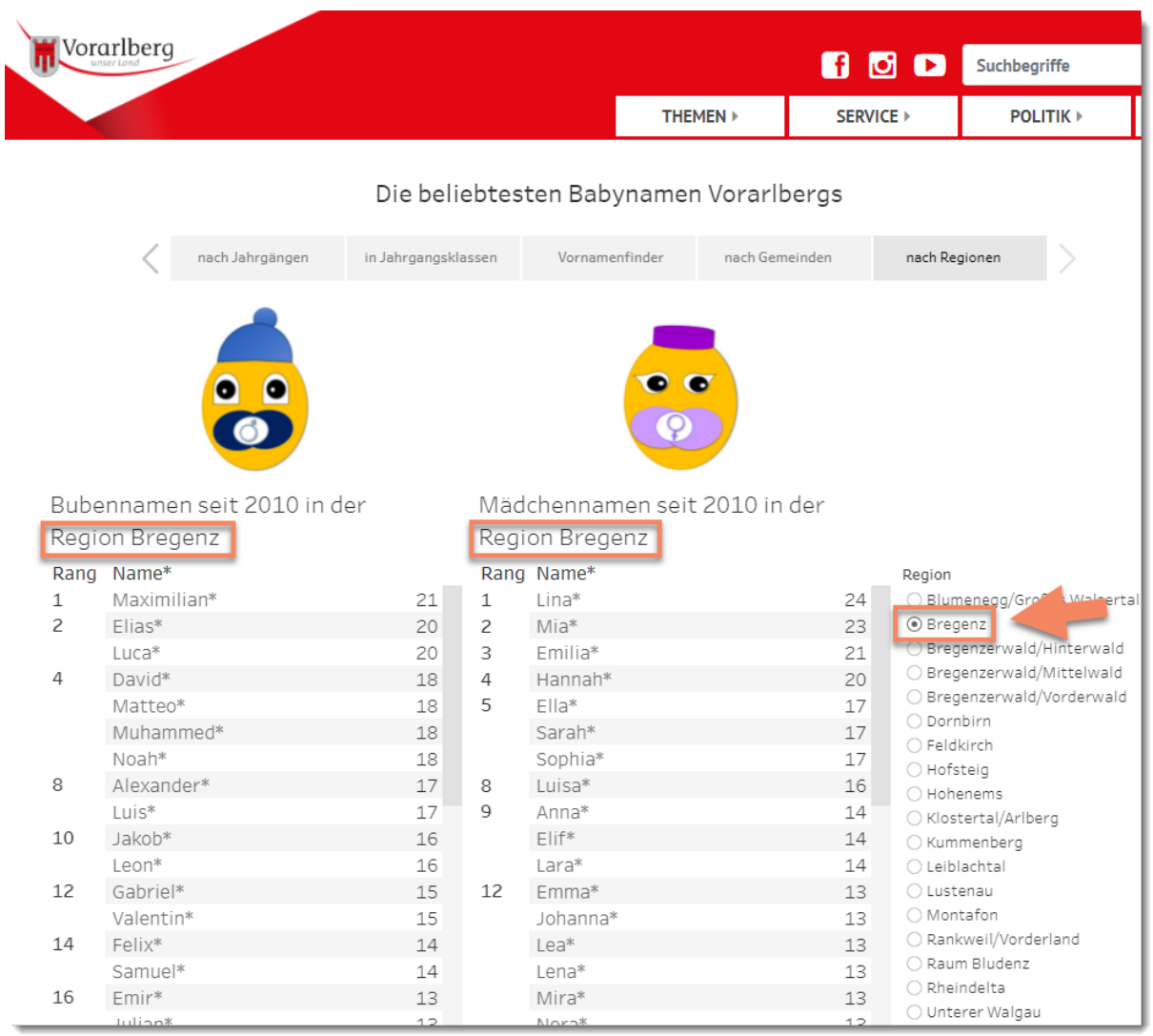

#### <span id="page-7-0"></span>Herunterladen

o In der unteren Statusleiste das zweitletzte Element auswählen.

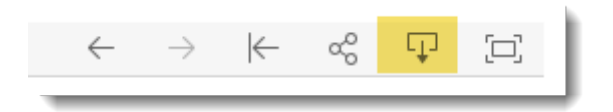

o Datenformat auswählen und herunterladen.

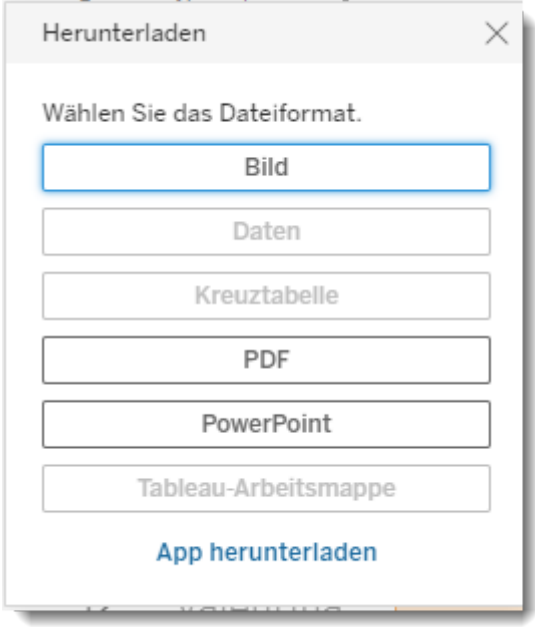

Download auch als CSV-Datei unter [OPEN GOVERNMENT DATA](https://data.vorarlberg.gv.at/ogd/bevoelkerung/vornamenstatistik.shtm) möglich.